# **4.5.1 Quelques utilisations pratiques des macros**

#### <span id="page-0-0"></span>Affichage du bouton «Tout télécharger»

Lorsque plusieurs fichiers sont en pièces jointes d'une page et que nous voulons donner la possibilité à nos utilisateurs de télécharger l'ensemble des fichiers en une seule étape, la macro « Pièces jointes » est une option intéressante. Elle permet de télécharger un dossier zippé contenant toutes les pièces jointes.

Il suffit d'insérer la macro « Pièces jointes » et d'enlever les éléments que nous ne souhaitons pas afficher, à l'aide d'une seconde macro, soit « Cacher un élément HTML » .

**Attention! Si la page n'a qu'une seule pièce jointe, le bouton «Télécharger tout» ne s'affiche pas!** Aussi les fichiers avec un nom trop long, ne sont pas téléchargés dans le dossier zippé.

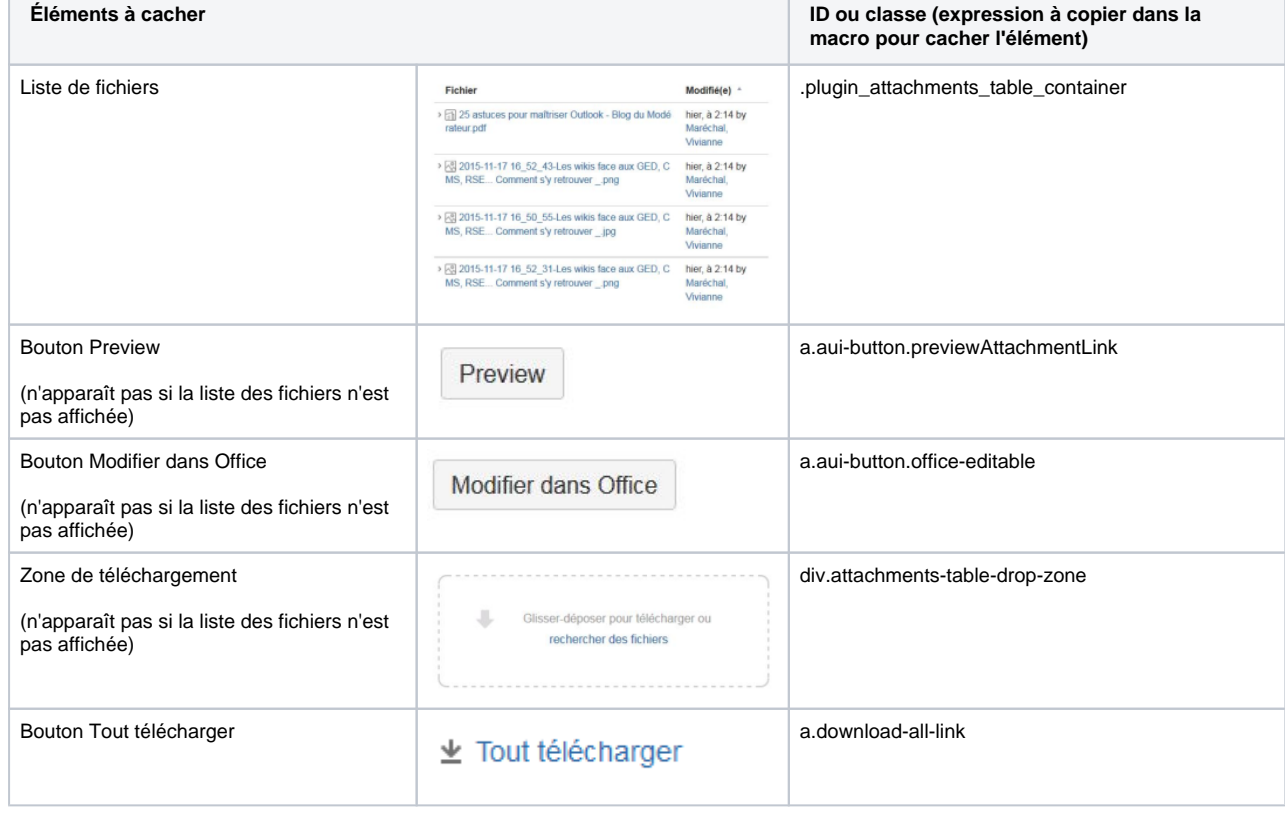

#### **Sommaire de cette page**

- [Affichage du bouton «Tout télécharger»](#page-0-0)
- [Utilisation de la carte de navigation](#page-0-1)
- [Modification de l'apparence des volets](#page-2-0)
- [Insertion d'un calendrier public](#page-4-0)
- [Création d'un lien "vers le haut"](#page-5-0)

Pour plus d'information sur l'utilisation de la ⊘ macro « Cacher un élément HTML », voir la page: [4.6 Cacher des éléments.](https://wiki.uqam.ca/pages/viewpage.action?pageId=24973035)

#### <span id="page-0-1"></span>Utilisation de la carte de navigation

Les tuiles de la carte de navigation, permettent un accès rapide aux pages identifiées par une même étiquette. Chaque tuile (ou cellule) dirige vers la page concernée.

Procédures

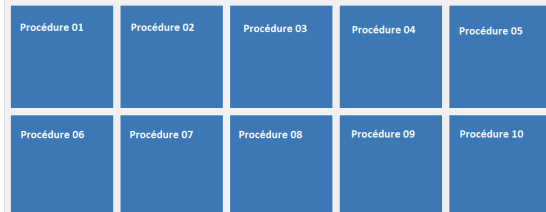

Il suffit d'utiliser la macro «Carte de navigation». Il est possible de paramétrer la macro de différentes façons:

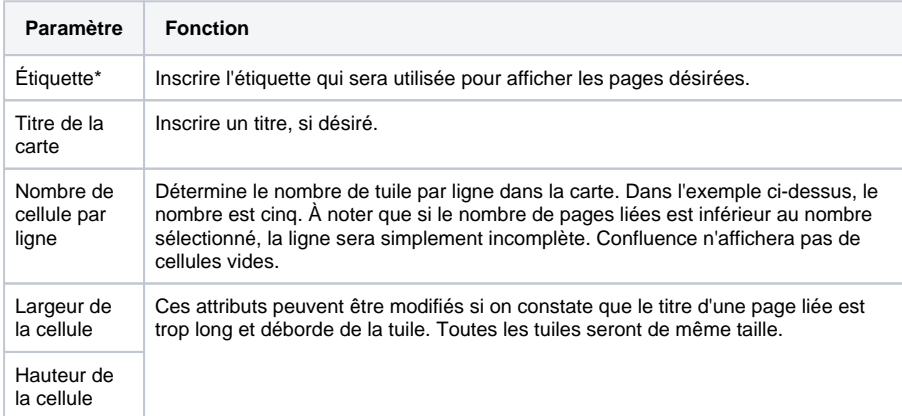

Attention! Si d'autres pages dans les espaces du wiki UQAM ont la même étiquette, elles s'afficheront dans votre carte de navigation, même si vous n'y avez pas accès. Toujours faire un test préalable et "personnaliser" vos étiquettes en conséquence!

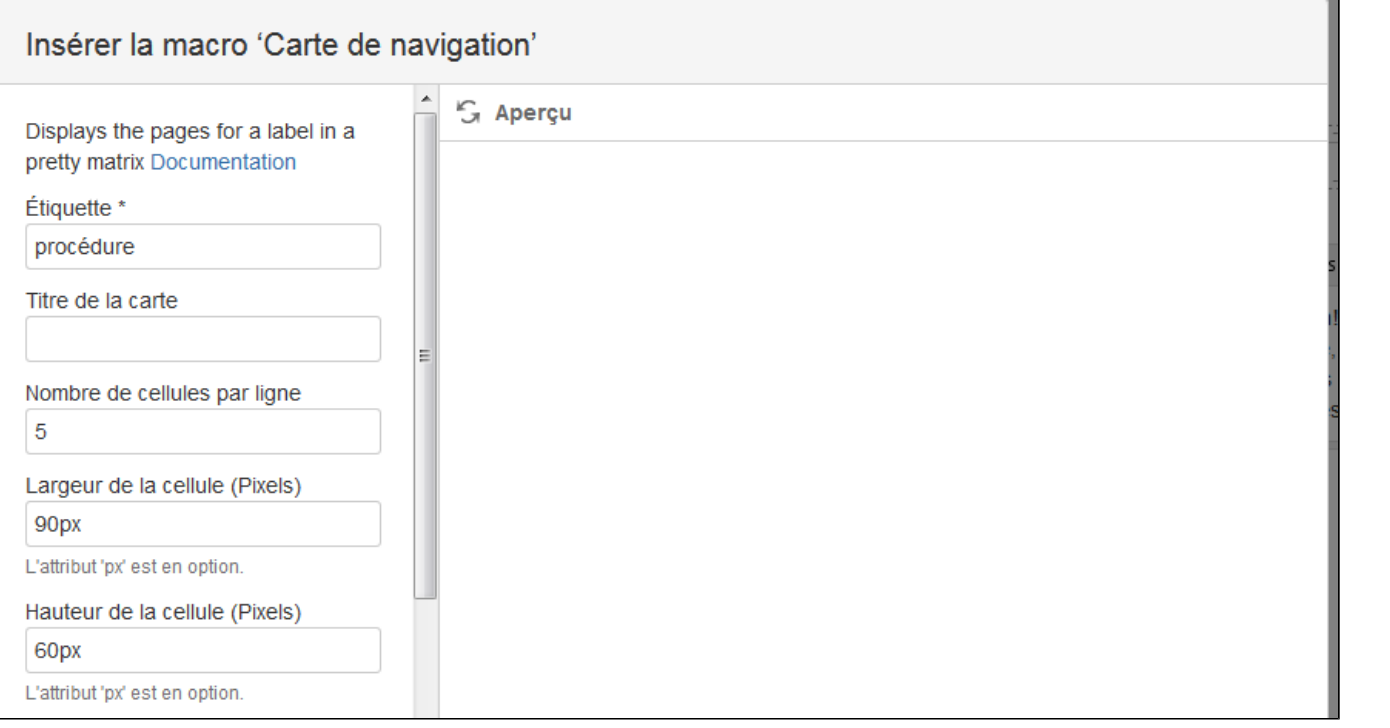

## <span id="page-2-0"></span>Modification de l'apparence des volets

Pour mettre en évidence certaines sections ou pour personnaliser votre espace, l'insertion de volets est tout indiquée. Les volets créés par la macro «Volet» sont par défaut gris. Il est possible de modifier les paramètres des volets, afin de les agencer avec votre identité visuelle.

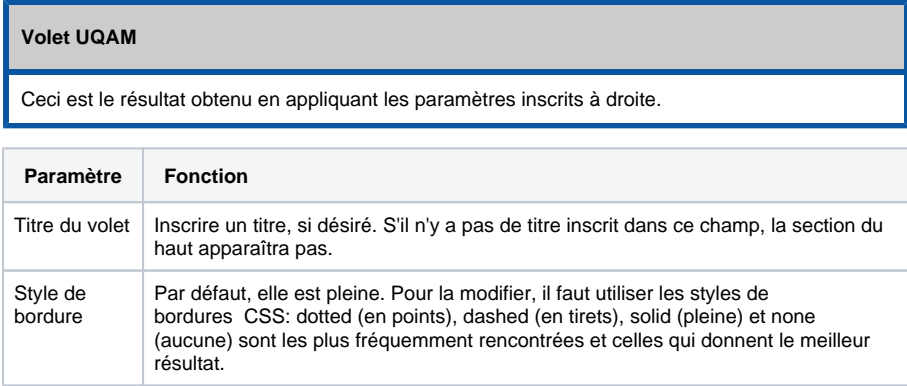

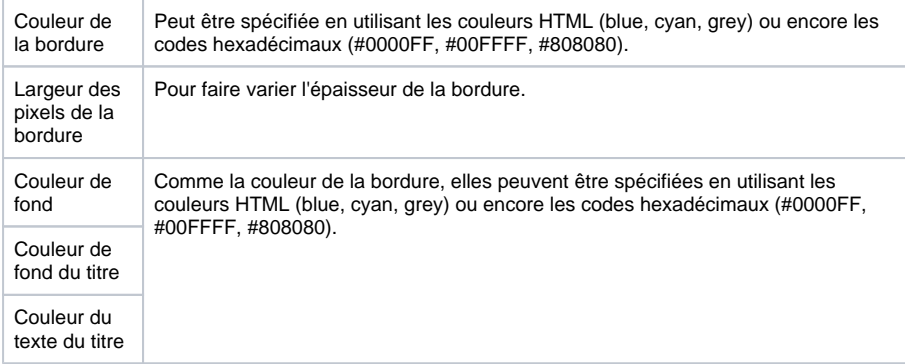

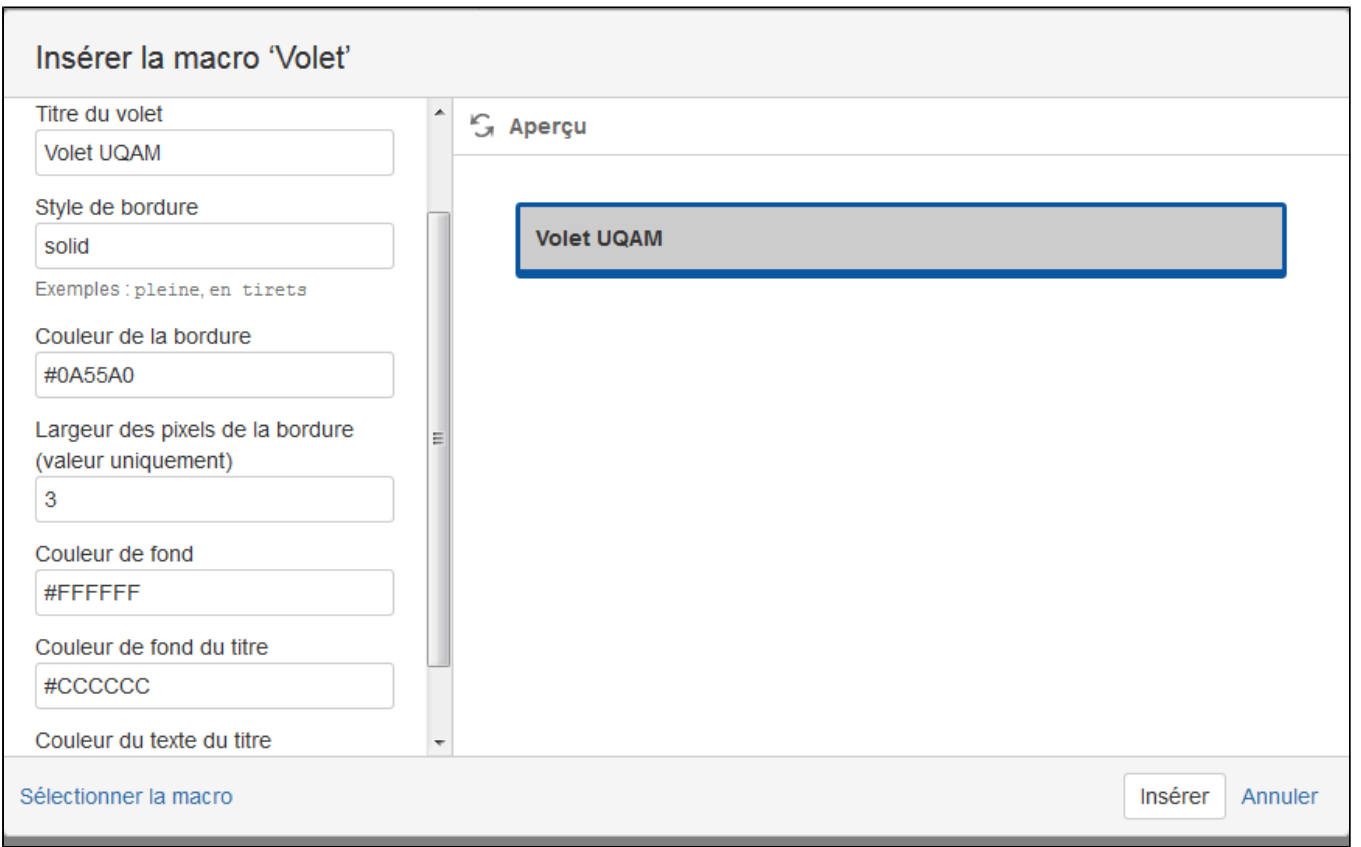

#### <span id="page-4-0"></span>Insertion d'un calendrier public

La macro "Connecteur de gadget" permet de publier un calendrier créé à l'aide de Google Agenda. Il doit s'agir d'un agenda public et si vous désirez y ajouter des réunions, il doit être associé à un compte Google (pour le créer, voir [ici](https://accounts.google.com/signup)). Cette fonction peut être bien utile, mais doit être utilisée avec précaution. Dans le cas ci-dessous, le calendrier présenté a été nommé "Test pour wiki". Pour l'insérer, il suffit d'ajouter dans la macro l'adresse correspondante:

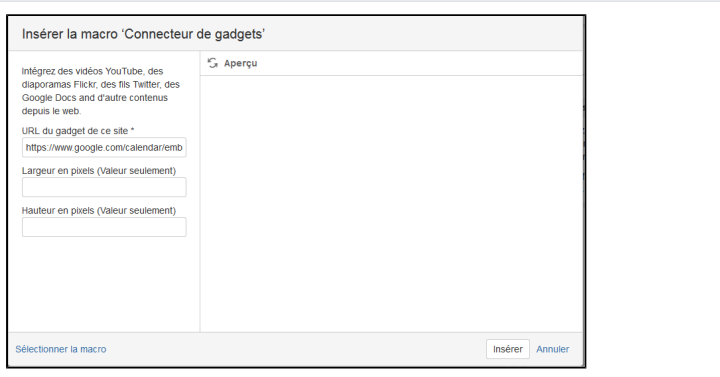

Pour obtenir l'adresse de votre calendrier et le rendre public, vous devez d'abord le créer par le biais d'un compte Google. Pour le partager, il faut d'afficher les paramètres de l'agenda.

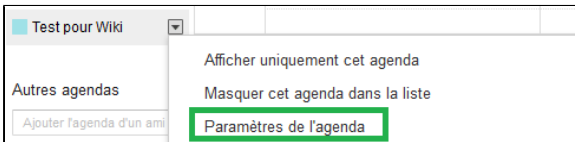

Ensuite afin de s'assurer que les paramètres de partages sont activés, cliquez sur Modifier les paramètres de partage [1] et cochez «Rendre cet agenda public».

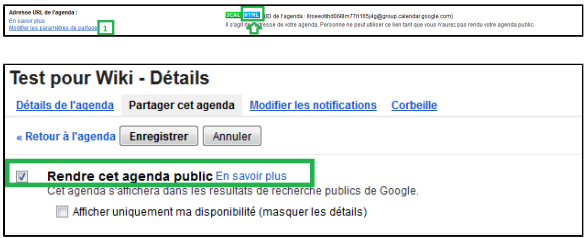

 $\mathbb{O}$ N'oubliez pas que le calendrier est lié à un compte Google qui appartient à quelqu'un! Il faut s'assurer de transmettre la responsabilité de l'Agenda à une autre personne en cas de départ!

> Aussi, il faut s'assurer de ne publier que le calendrier prévu pour cela, pas les agendas personnels!

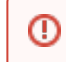

Puisque cet Agenda est recherchable dans Google, il est très important de ne pas y consigner des informations sensibles ou de nature confidentielle.

Cliquez sur le bouton HTML pour obtenir l'adresse de partage. Il est cependant nécessaire de remplacer la suite «calendar.google.com» par «www.google.com" pour que l'insertion fonctionne. Ensuite les activités consignées dans le calendrier seront visibles pour les usagers de l'espace wiki. Notez qu'ils ne pourront pas le modifier et que seule la personne responsable du compte Google associé peut le faire.

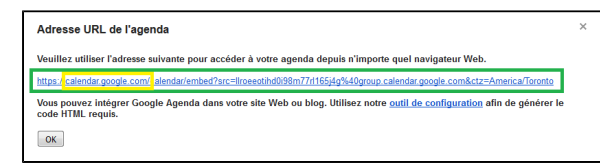

Il est préférable d'utiliser cette façon de créer l'adresse URL plutôt que de prendre l'adresse proposée par l'outil de configuration de Google, car il insère dans l'adresse plusieurs paramètres qui ne sont pas pris en charge par Confluence.

### <span id="page-5-0"></span>Création d'un lien "vers le haut"

Lorsqu'une page est très longue, il peut être utile d'ajouter des liens qui ramènent l'utilisateur vers le haut de la page. La même technique peut être utilisée pour ajouter des notes ou pour créer un sommaire personnalisé.

Il suffit d'insérer une ancre au haut de la page ou près du sommaire ainsi:

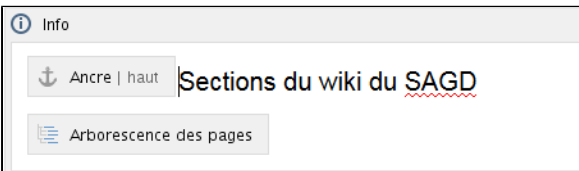

Plus bas dans le texte, insérer un lien en utilisant l'adresse de l'ancre:

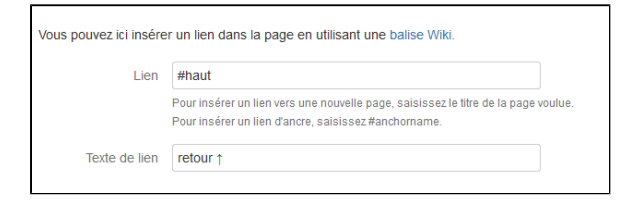

Le lien ainsi affiché peut être copié et collé à différents endroits dans une page particulièrement longue. Le liens vers l'ancre restera toujours le même.

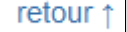

[[page précédente\]](https://wiki.uqam.ca/display/WPAP/4.5+Affichage+et+macros) [[page suivante](https://wiki.uqam.ca/pages/viewpage.action?pageId=24973035)]

Pour plus d'information sur l'insertion des ⊘ ancres, voir la page: [4.2 Références et liens](https://wiki.uqam.ca/pages/viewpage.action?pageId=24972905)  [hypertextes](https://wiki.uqam.ca/pages/viewpage.action?pageId=24972905).